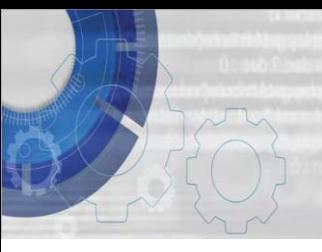

**TEKNIK MEMBINA ATUR CARA** 

**DENGAN BAHASA C DAYANG NORHAYATI ABANG JAWAWI**

**ROSBI MAMAT**

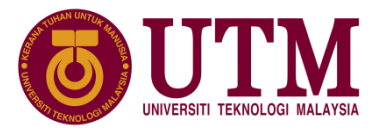

# Bab 4: Fungsi Input dan Output

# (C) Copyright Universiti Teknologi Malaysia

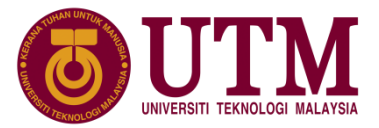

#### **4.1 Pengenalan**

• fungsi utama pada input dan output:

- printf() = pamer atau cetak mesej ke skrin - scanf() = baca masukan dari papan kekunci

Penggunaan fungsi printf() dan scanf():

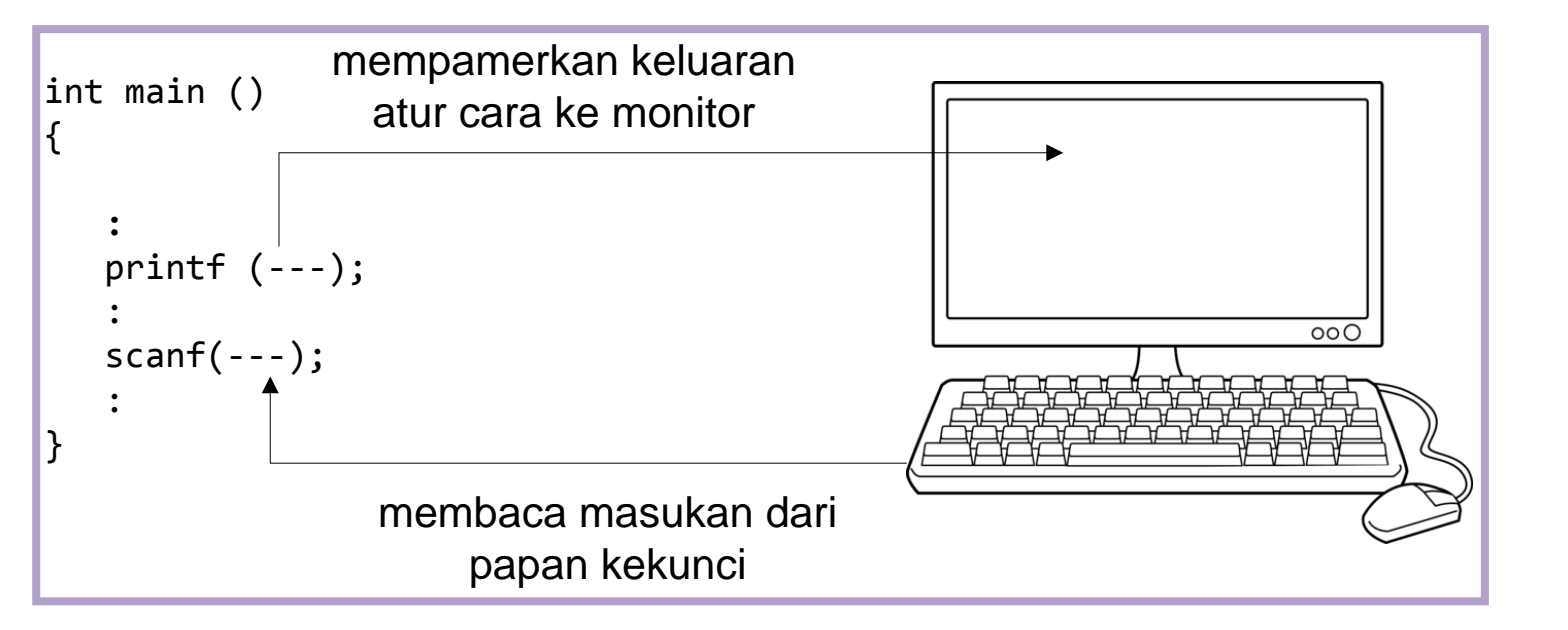

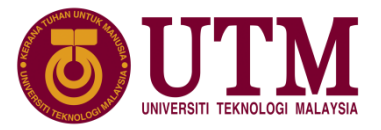

#### **4.1 Pengenalan**

- Fungsi printf() dan scanf() membolehkan atur cara komputer berhubung dengan pengguna.
- Perpustakaan C juga menyediakan fungsi-fungsi lain untuk operasi input dan output. Fungsi-fungsi ini boleh dicapai dari perpustakaan C melalui fail kepala piawai <stdio.h> dan <conio.h>.
- Antara fungsi input dan output yang terdapat di dalam dua perpustakaan diatas:

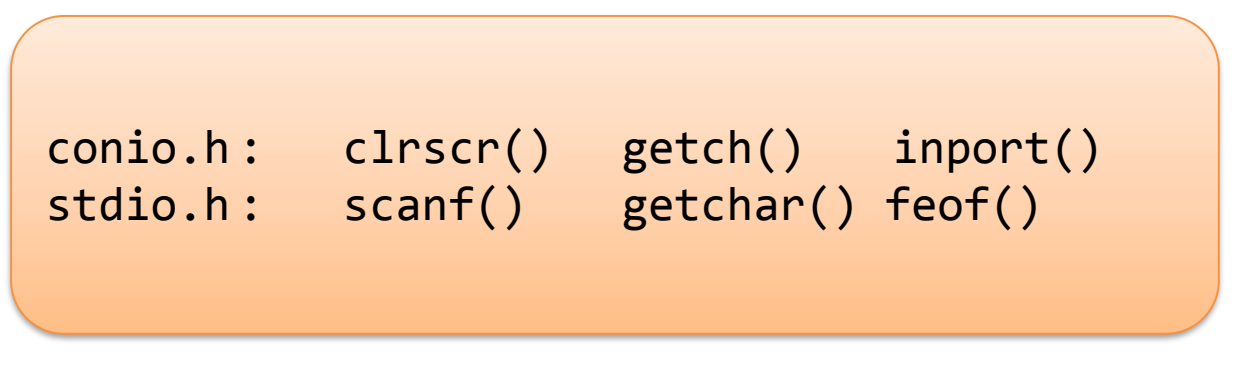

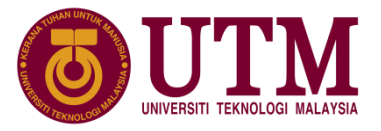

- ❑ Fungsi printf() mengambil data dari ingatan komputer dan mencetakkannya sebagai output ke skrin komputer.
- Perpustakaan stdio.h mentakrif fungsi printf() dan format sintaks memanggil fungsi printf() ialah :

printf(kawalan\_format\_rentetan, senarai\_cetakan);

❑ Jika tiada nilai perlu dicetak, maka fungsi printf() tidak memerlukan format pengenal pasti pada kawalan format rentetan dan argumen kedua printf() iaitu senarai cetakan. Contonya seperti kenyataan printf() berikut:

```
printf("Atur Cara C Pertama Saya");
```
innovative  $\bullet$  entrepreneurial  $\bullet$  global

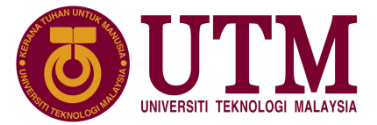

#### ❑ Kawalan format pengenal pasti:

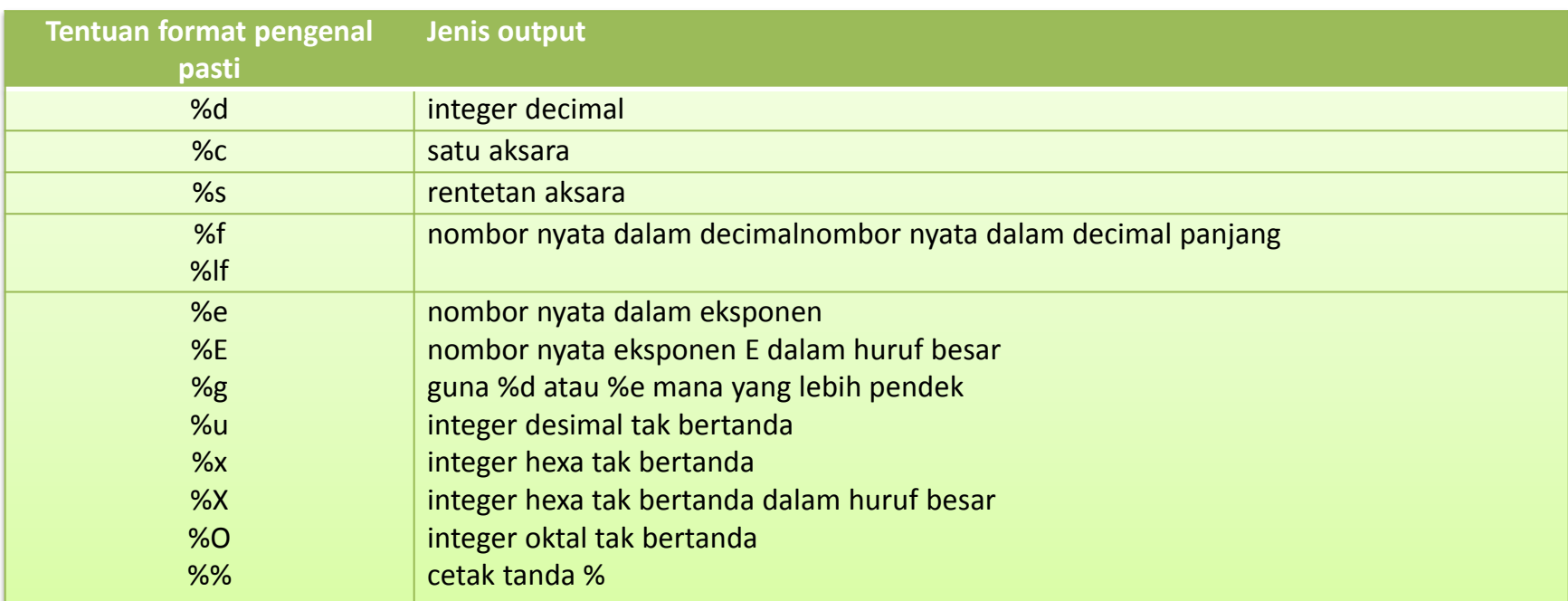

C Copyright Universiti Teknologi Malaysia

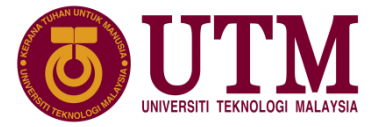

❑ Contoh kenyataan printf() mencetak bilangan dan harga buku:

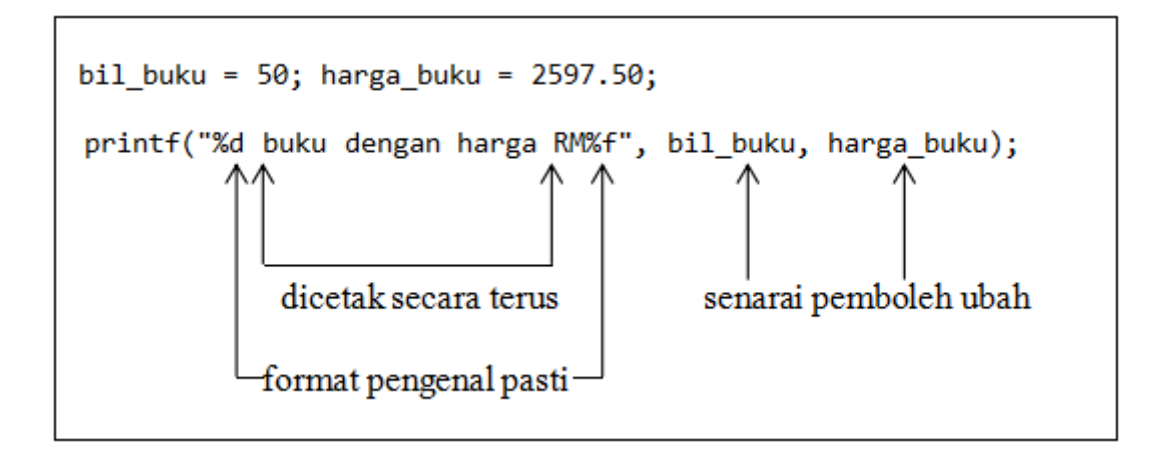

output:50 buku dengan harga RM2599.15

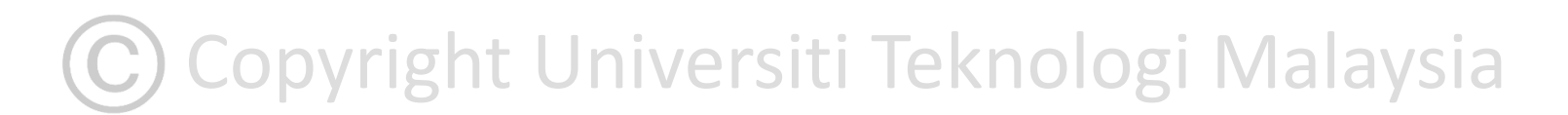

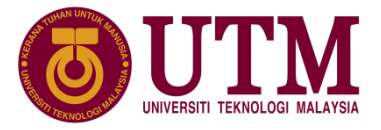

❑ Contoh atur cara menggunakan ungkapan aritmetik terus pada senarai cetakan.

```
1:
2:
3:
4:
5:
6:
7:
8:
9:
10:
11:
12:
13:
14:
15:
16:
17:
18:
     /* Contoh atur cara mencetak luas segiempat dan bulatan */
    /* Penulis : Dayang Norhayati Tarikh: 28.06.2020 */
    #include <stdio.h>
     int main () {
             const float pi = 3.1415;
             int panjang, lebar, luas_segi4;
             float jejari, luas_bulat;
             panjang = 12;
             jejari = 3.5;
             lebar = 3;
             printf("Luas bulatan = %f Luas segi4 = %d\n",
             pi * jejari * jejari, panjang * lebar );
             return 0;
     }
```
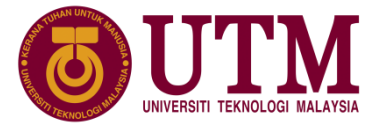

❑ Pengubahsuai dan makna:

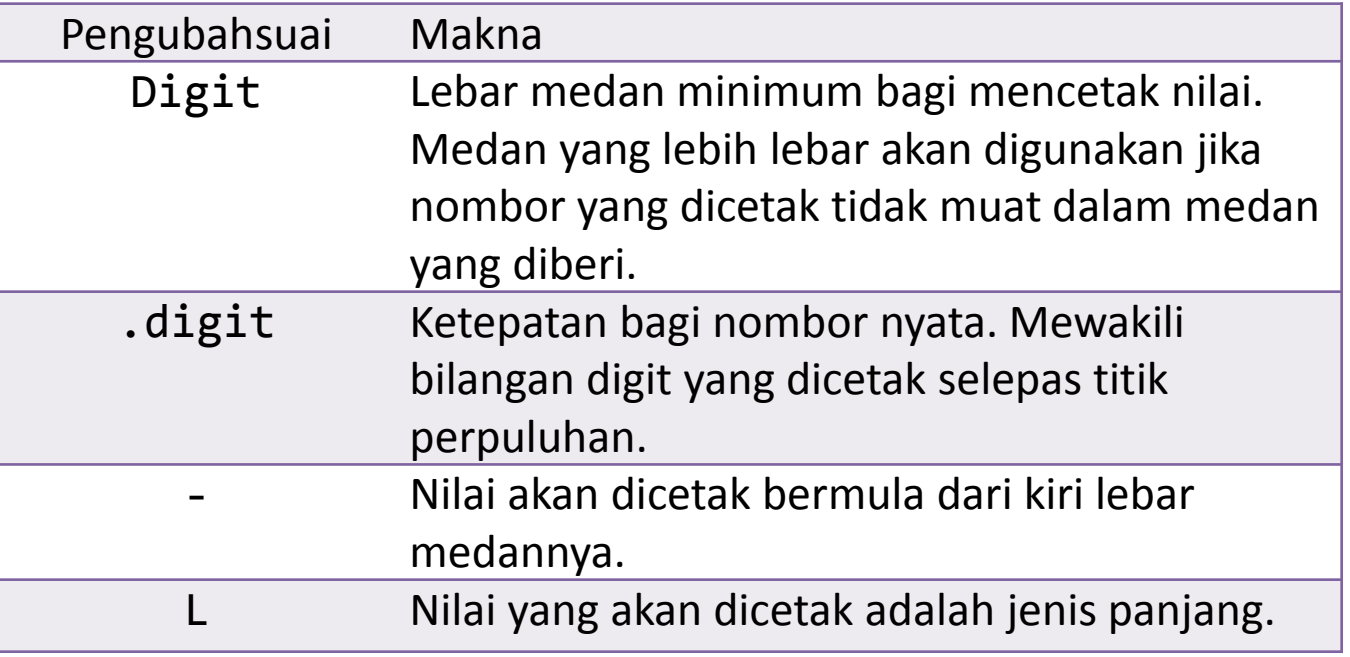

C Copyright Universiti Teknologi Malaysia

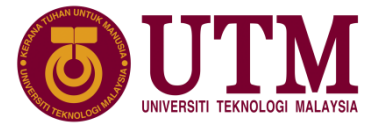

❑ Contoh pengubahsuai format pengenal pasti:

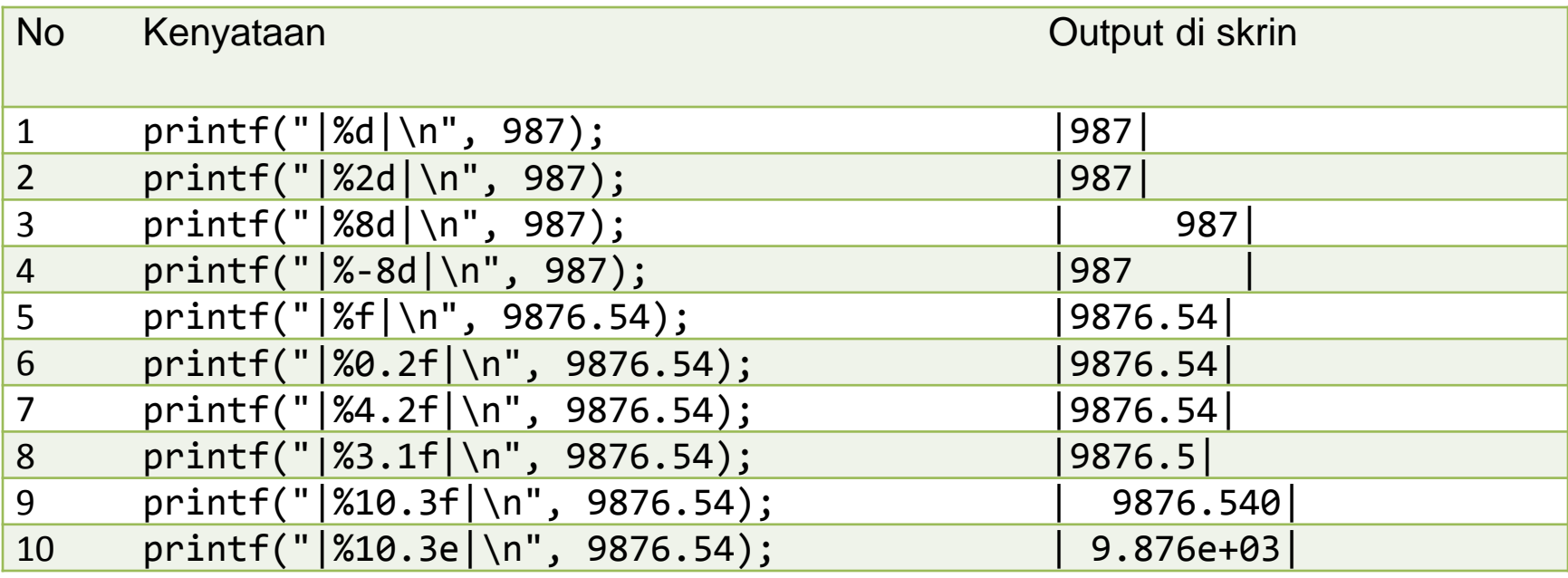

C Copyright Universiti Teknologi Malaysia

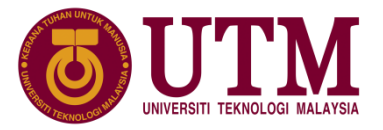

# **4.3 Fungsi Output scanf()**

❑ Fungsi scanf() membolehkan input gabungan nilai berangka, aksara dan rentetan dibuat dengan peranti piawai. Format memanggil fungsi scanf() ialah:

scanf(kawalan format rentetan, senarai alamat pemboleh ubah);

❑ Contoh kenyataan scanf() mencetak bilangan dan harga buku:

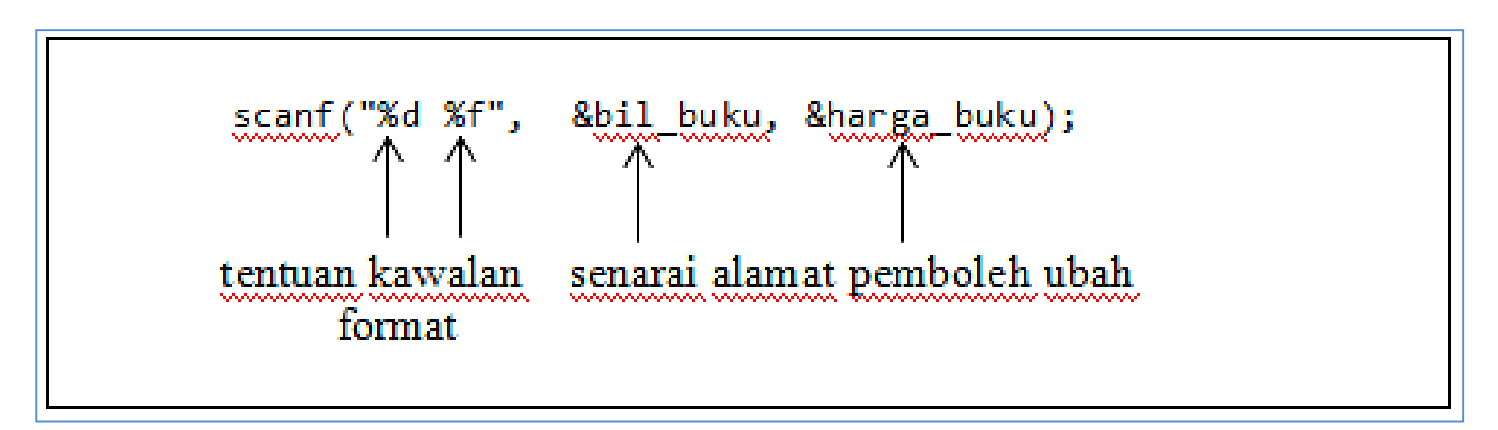

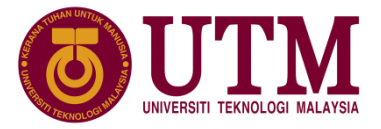

#### **4.3 Fungsi Output scanf()**

❑ Tiga keperluan data yang dihasilkan daripada fasa analisis masalah mengira dan mencetak luas dan ukur lilit satu bulatan:

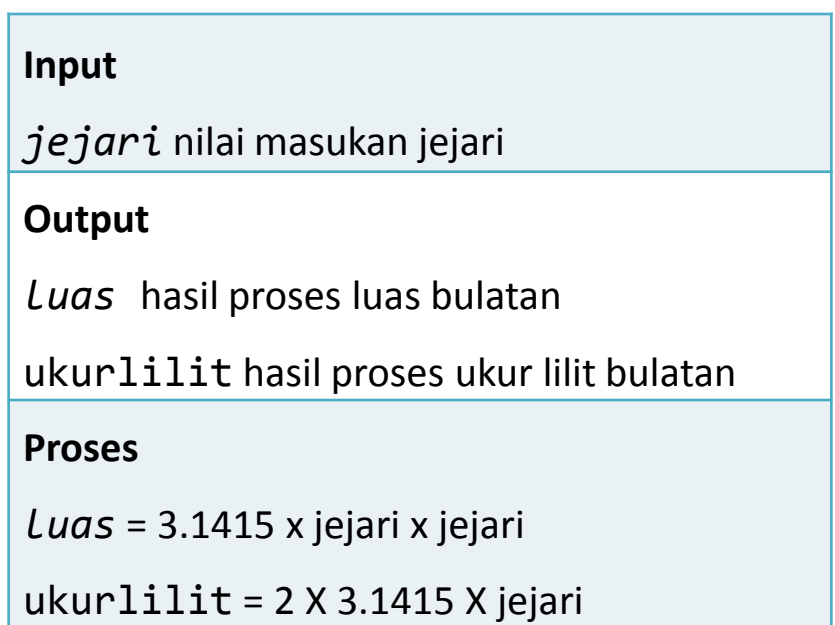

C Copyright Universiti Teknologi Malaysia

Copyright Universiti Teknologi Malaysia

# **4.3 Fungsi Output scanf()**

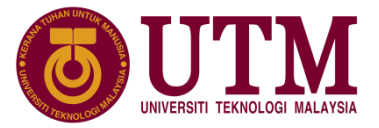

❑ Atur cara kira luas bulatan:

```
1:
2:
3:
4:
5:
6:
7:
8:
9:
10:
11:
12:
13:
14:
15:
16:
17:
18:
19:
     /* Contoh atur cara kira luas dan ukurlilit bulatan */
     #include <stdio.h>
     int main () {
        const float PI = 3.1415;
        double jejari, luas, ukurlilit;
        printf("Masukkan jejari bagi bulatan : ");
        scanf("%f", &jejari);
        luas = PI*jejari*jejari;
        ukurlilit = 2*PI*jejari;
        printf("Jejari bulatan ialah %0.2f\n", jejari);
        printf("Luas bulatan ialah %0.2f\n", luas);
        printf("Ukurlilit bulatan ialah %0.2f", ukurlilit);
        return 0;
     }
                                                               Output:
                                                               Masukkan jejari bagi bulatan : 5.4
                                                               Jejari bulatan ialah 5.40
                                                               Luas bulatan ialah 91.61
                                                               Ukurlilit bulatan ialah 33.93
```
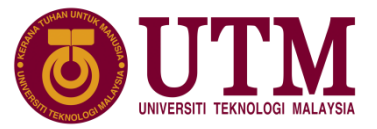

#### **4.4 Fungsi-Fungsi Input dan Output Mudah**

❑ Terdapat empat set fungsi mudah yang digunakan untuk operasi input dan output satu aksara dan satu rentetan, iaitu:

> (1) Fungsi getchar() dan putchar() (2) Fungsi getch() dan putch() (3) Fungsi gets() dan puts() (4) Fungsi gets() dan puts()

#### C Copyright Universiti Teknologi Malaysia

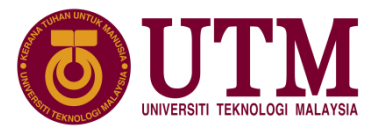

- ❑ Fungsi **getchar()** digunakan untuk membaca satu aksara daripada peranti input piawai seperti papan kekunci dan menunggu sehingga aksara <ENTER> dimasukkan.
- ❑ dicapai dari perpustakaan piawai <stdio.h>
- Format memanggil fungsi getchar():

Pemboleh ubah = getchar();

❑ contoh kenyataan memanggil fungsi getchar():

```
char ch;
ch = getchar();
```
innovative  $\bullet$  entrepreneurial  $\bullet$  global

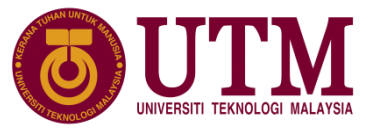

- ❑ fungsi **putchar()** digunakan untuk mencetak satu aksara ke peranti output piawai seperti skrin.
- ❑ Format memanggil fungsi putchar():

putchar(pengenal\_pasti);

❑ Contoh kenyataan berikut memanggil putchar(ch) untuk mencetak kandungan aksara yang disimpan pada pemboleh ubah ch.

putchar(ch);

(C) Copyright Universiti Teknologi Malaysia

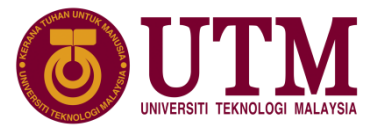

❑ Contoh membaca satu aksara dari papan kekunci dan mencetak aksara yang dibaca dan aksara selepasnya :

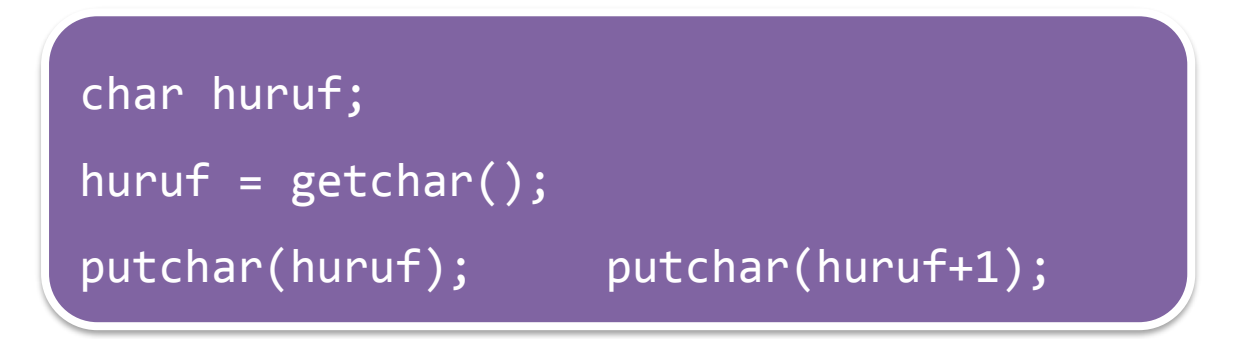

❑ Paparan skrin dengan input aksara 'E' dengan fungsi getchar() dan putchar()

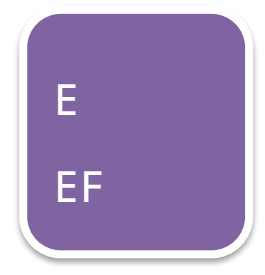

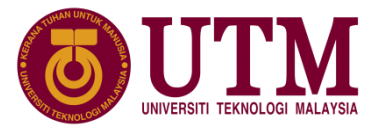

#### ❑ Contoh lain:

char hurufA =  $0x41$ ; putchar(hurufA); putchar('b');

putchar('\n'); putchar('C');

❑ Paparan hasil fungsi dengan pelbagai cara argumen parameter:

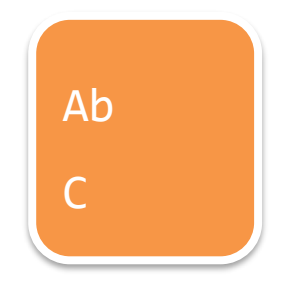

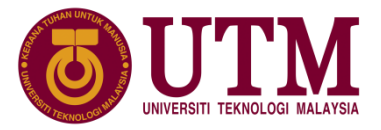

- ❑ Kedua-dua fungsi getch() dan putch() boleh dicapai dari perpustakaan piawai <conio.h>.
- ❑ fungsi getch() digunakan untuk membaca satu aksara daripada papan kekunci, tetapi masukan aksara dengan fungsi getch() tidak menunggu aksara <ENTER> dimasukkan dan aksara yang dimasukkan tidak akan dipamer.
- ❑ Contoh dua kenyataan panggilan fungsi getch() dan putch() adalah seperti berikut:

```
ch = getch();
putch(ch);
```
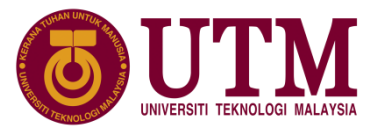

Jika contoh dari getchar() dan putchar() ditukarkan kepada getch() dan putch() ia akan menberi keluaran yang sama, hanya cara masukan berbeza.

❑ Contoh:

```
char huruf;
huruf = getch();
putch(huruf); putch(huruf+1);
```
Paparan skrin dengan input aksara 'E' fungsi getch() dan putch():

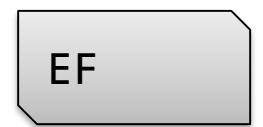

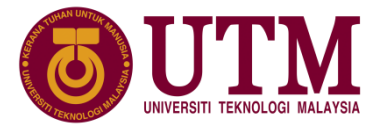

### **4.4.3 Fungsi getc() dan putc()**

❑ dicapai dari perpustakaan piawai <stdio.h>

- ❑ fungsi getc() dan putc() digunakan untuk membaca atau mencetak satu aksara dengan peranti input dan output piawai.
- $\Box$  Format sintaks memanggil fungsi getc() dan putc():

```
getc(jenis_peranti)
```

```
putc (kendalian, jenis_peranti);
```
C Copyright Universiti Teknologi Malaysia

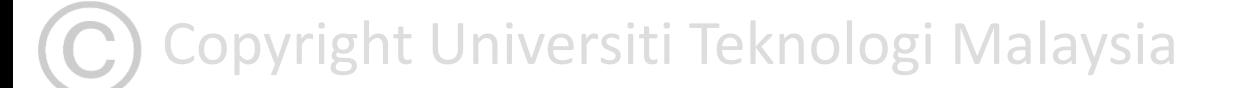

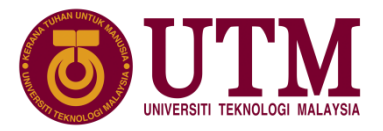

# **4.4.3 Fungsi getc() dan putc()**

Contoh memanggil fungsi getc() dan putc():

```
ch = getc(stat);putc(ch, stdout);
```
❑ Contoh lain:

```
char huruf;
huruf = getc(stat);putch(huruf, stdout); putch(huruf+1, stdout);
```
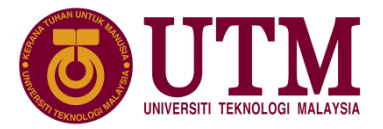

# **4.4.4 Fungsi gets() dan puts()**

- ❑ dicapai dari perpustakaan piawai <stdio.h>
- ❑ Fungsi gets() digunakan untuk membaca rentetan aksara dari papan kekunci sehingga aksara baris baru '\n' dimasukkan atau papan kekunci <ENTER> ditekan.
- ❑ Fungsi puts() digunakan untuk mencetak rentetan di skrin memasukan aksara baris baru '\n' pada penghujung rentetan.
- format panggilan gets() dan puts():

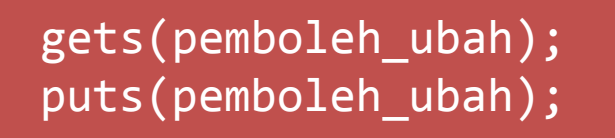

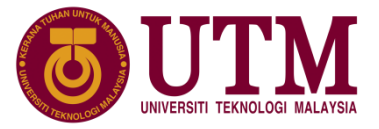

# **4.4.4 Fungsi gets() dan puts()**

#### ❑ Contoh atur cara:

```
1:
2:
3:
4:
5:
6:
7:
8:
9:
10:
11:
12:
13:
14:
     #include <stdio.h>
     int main ()
     {
       char bandar[30];
        printf("Masukkan nama bandar >> ");
       gets(bandar); /*baca rentetan*/
        printf("Selamat Datang ke ");
        puts(bandar); /*cetak rentetan*/
        return 0;
     } Output:
                                          Masukkan nama bandar >> Johor Bahru
                                          Selamat Datang ke Johor Bahru
```
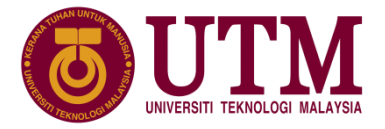

#### **4.5 Fail sebagai Input dan Output**

- ❑ 2 ragam operasi komputer adalah:
	- berkelompok (batch)
	- interaktif (interactive)
- ❑ Aturcara C yang ditulis setakat ini adalah ragam interaktif. Untuk menulis aturcara yang beroperasi secara berkelompok fail perlu digunakan.
- $\Box$  3 operasi yg dilakukan utk memproses fail:
	- 1. membina fail wajib
	- 2. membaca data dari fail
	- 3. menulis data ke fail

❑ operas 2 dan 3 dilakukan - salah satu atau kedua2

innovative  $\bullet$  entrepreneurial  $\bullet$  global

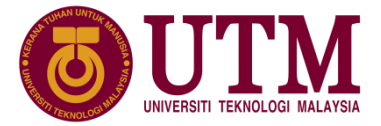

#### **4.5 Fail sebagai Input dan Output**

#### ❑ Proses fail data:

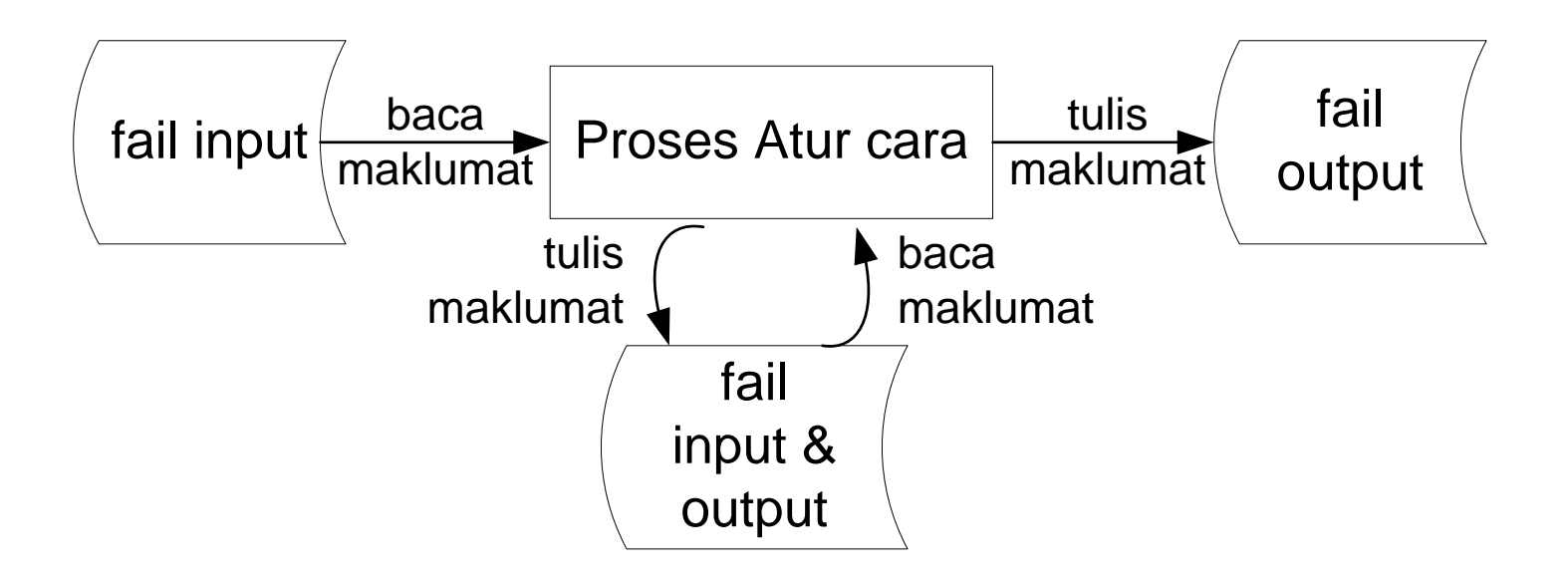

C Copyright Universiti Teknologi Malaysia

Copyright Universiti Teknologi Malaysia

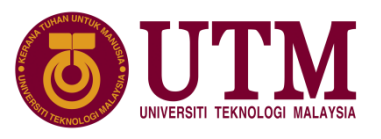

#### **4.5 Fail sebagai Input dan Output**

❑ Contoh Tiga operasi memproses fail data untuk membaca input fail bulat.dat dan menulis output ke fail bulat.out:

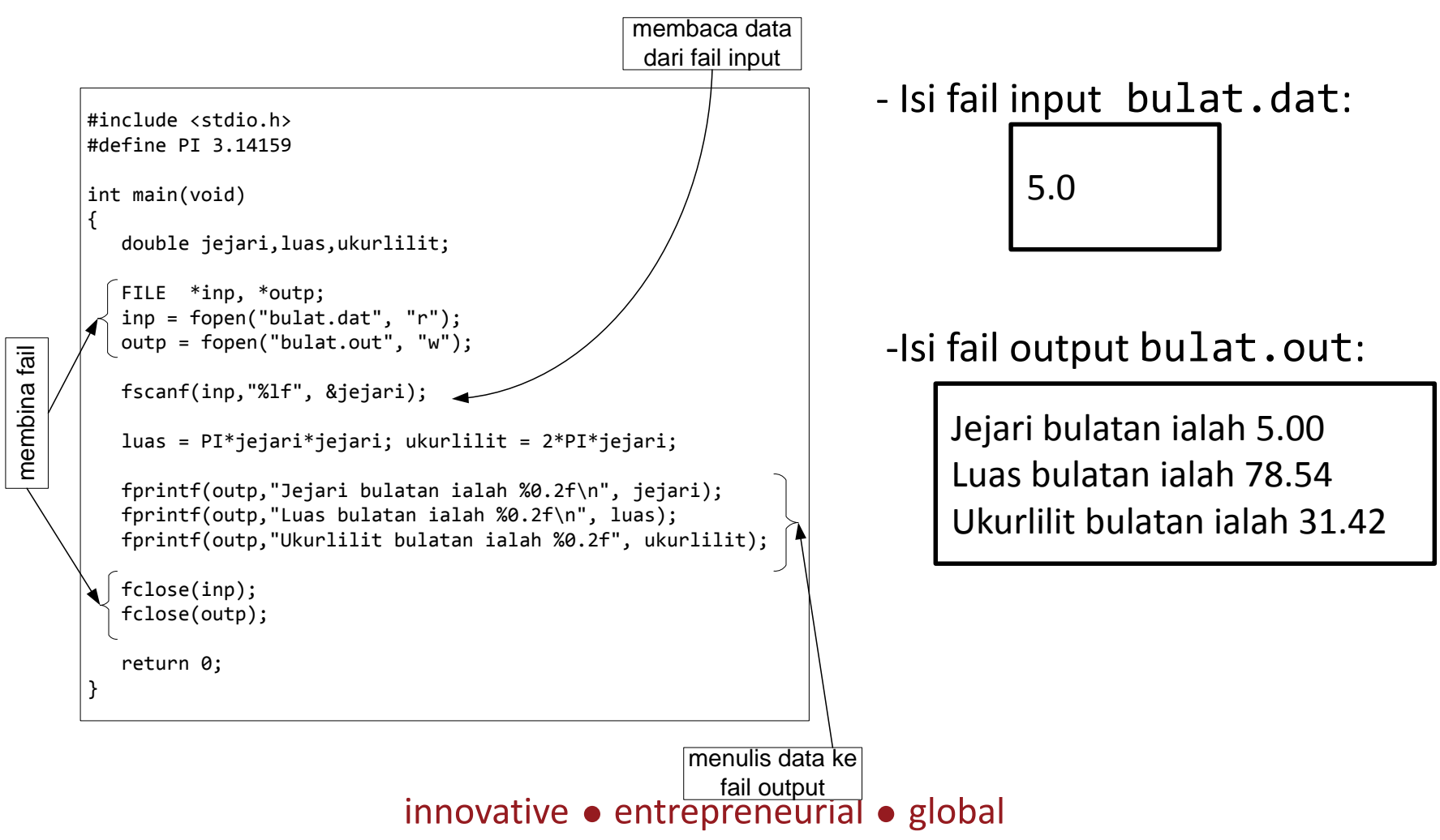

#### **4.5.1 Membina Fail**

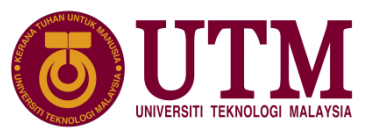

❑ Pengisytiharan fail menggunakan pemboleh ubah penuding fail, format pengiystiharan adalah seperi berikut:

FILE \*pembpenudingfail;

❑ Untuk membolehkan fail digunakan, fail tersebut mesti dibuka terlebih dahulu. Format membuka fail:

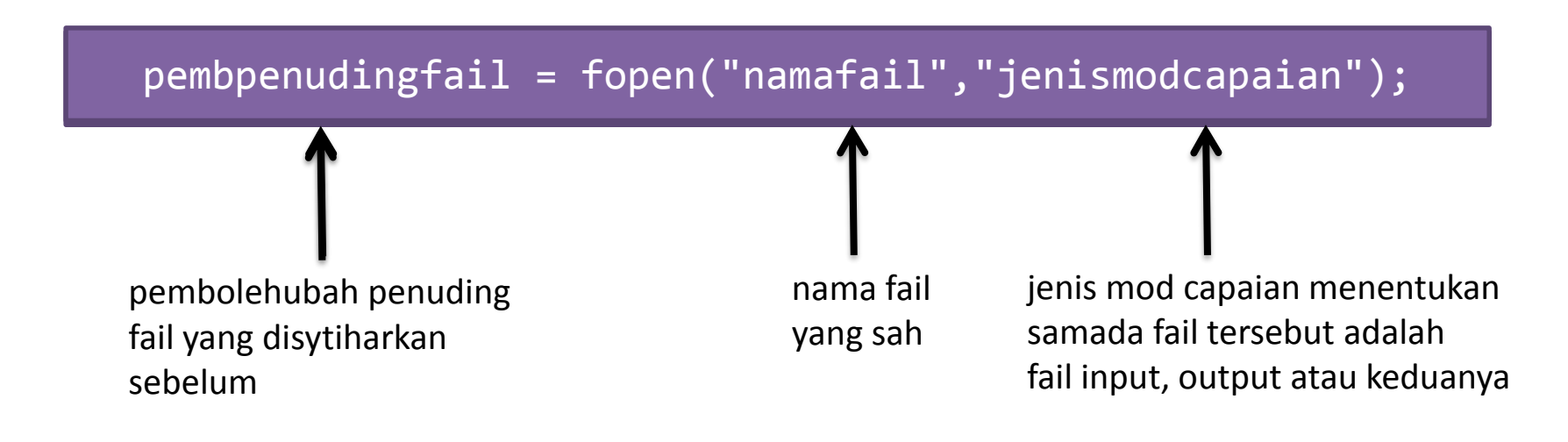

# **4.5.1 Membina Fail**

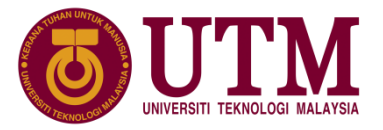

❑ Mod capaian fail:

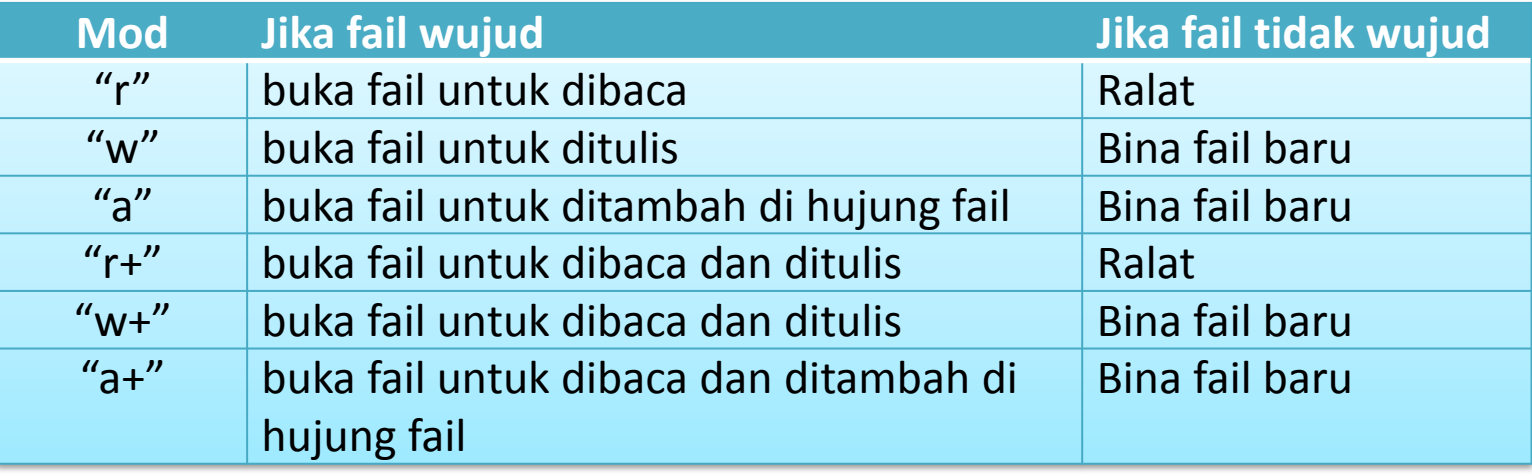

❑ Jika fail tidak digunakan lagi fail perlu ditutup. Format utk menutup fail:

fclose(pembpenudingfail);

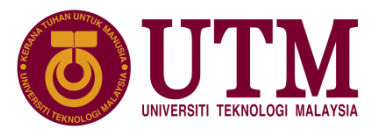

#### **4.5.2 Membaca dan Menulis Fail**

- $\triangleright$  Banyak cara boleh dilakukan untuk membaca dan menulis data ke atau dari fail, Ini bargantung kepada cara data hendak diproses:
	- sama ada aksara demi aksara pada satu masa
	- satu baris data (satu rentetan aksara) pada satu masa
- $\triangleright$  format sintaks panggilan:

```
fscanf() dan fprinf() untuk memproses pelbagai jenis data pada satu masa. Format panggilan dengan 
fail data adalah:
fprintf(pembpenudingfail, kawalan format rentetan, senarai cetakan);
fscanf(pembpenudingfail, kawalan format rentetan, senaraAlamatPemb);
fgetc() dan fputc() untuk memproses satu aksara demi satu aksara pada satu masa dengan data 
berjenis char. Format panggilan dengan fail data menjadikan pemboleh ubah penuding sebagai jenis peranti:
fgetc(jenis peranti);
fputc(kendalian, jenis peranti);
```
Copyright Universiti Teknologi Malaysia

#### **4.5.2 Membaca dan Menulis Fail**

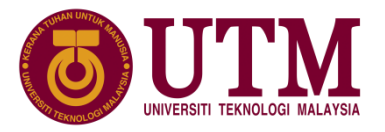

 $\triangleright$  format sintaks panggilan (sambungan):

fgets() dan fputs() untuk memproses satu baris data dalam bentuk rentetan aksara pada satu masa. Format panggilan dengan fail data adalah:

```
fgets(pemboleh ubah, saiz, pembpenudingfail);
```
fputs(kendalian, pembpenudingfail);

- $\triangleright$  Contoh aturcara menggunakan fail, membaca fail stor12.dat dan menulis output di fail yg mana nama fail dimasukan oleh pengguna melalui papan kekunci.
	- Isi fail stor12.dat adalah seperti berikut:

MAKMAL KAWALAN ABC 10 45.20 23 17.39 4 100.14

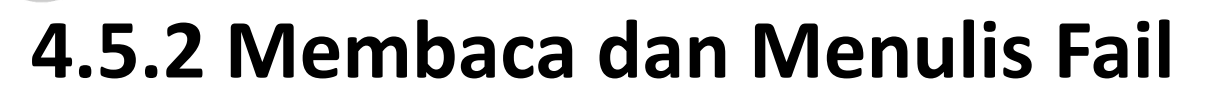

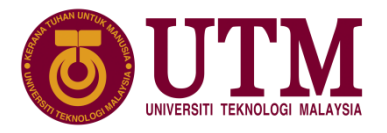

 $\triangleright$  Hasil dari aturcara (slide seterusnya), fail output yg terhasil.

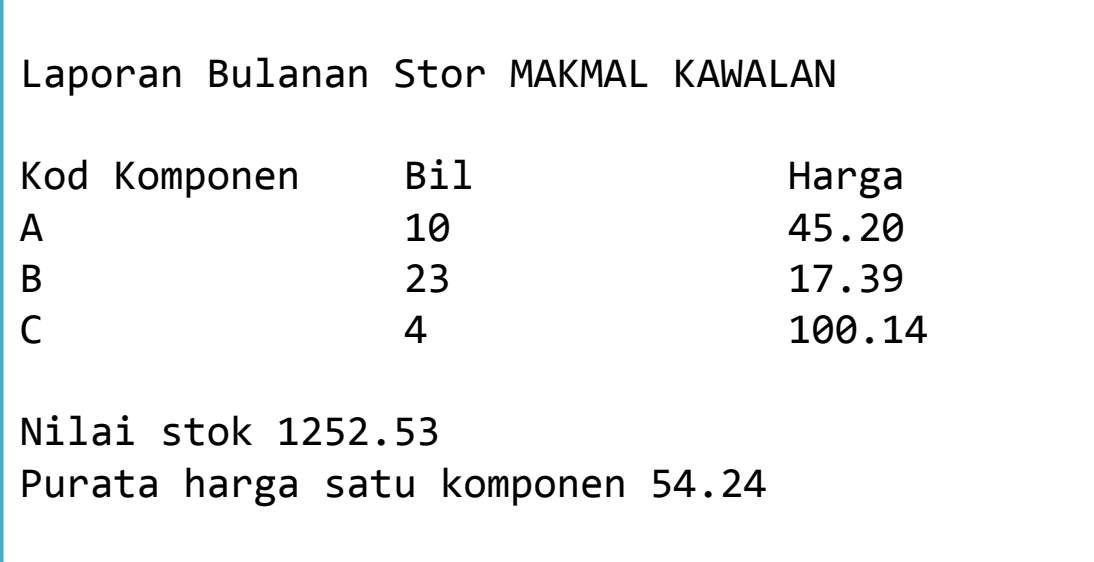

Copyright Universiti Teknologi Malaysia

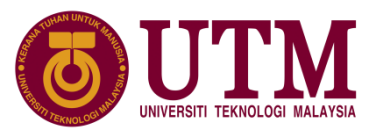

#### **4.5.2 Membaca dan Menulis Fail**

 $\triangleright$  aturcara Mencetak laporan bulanan stor.

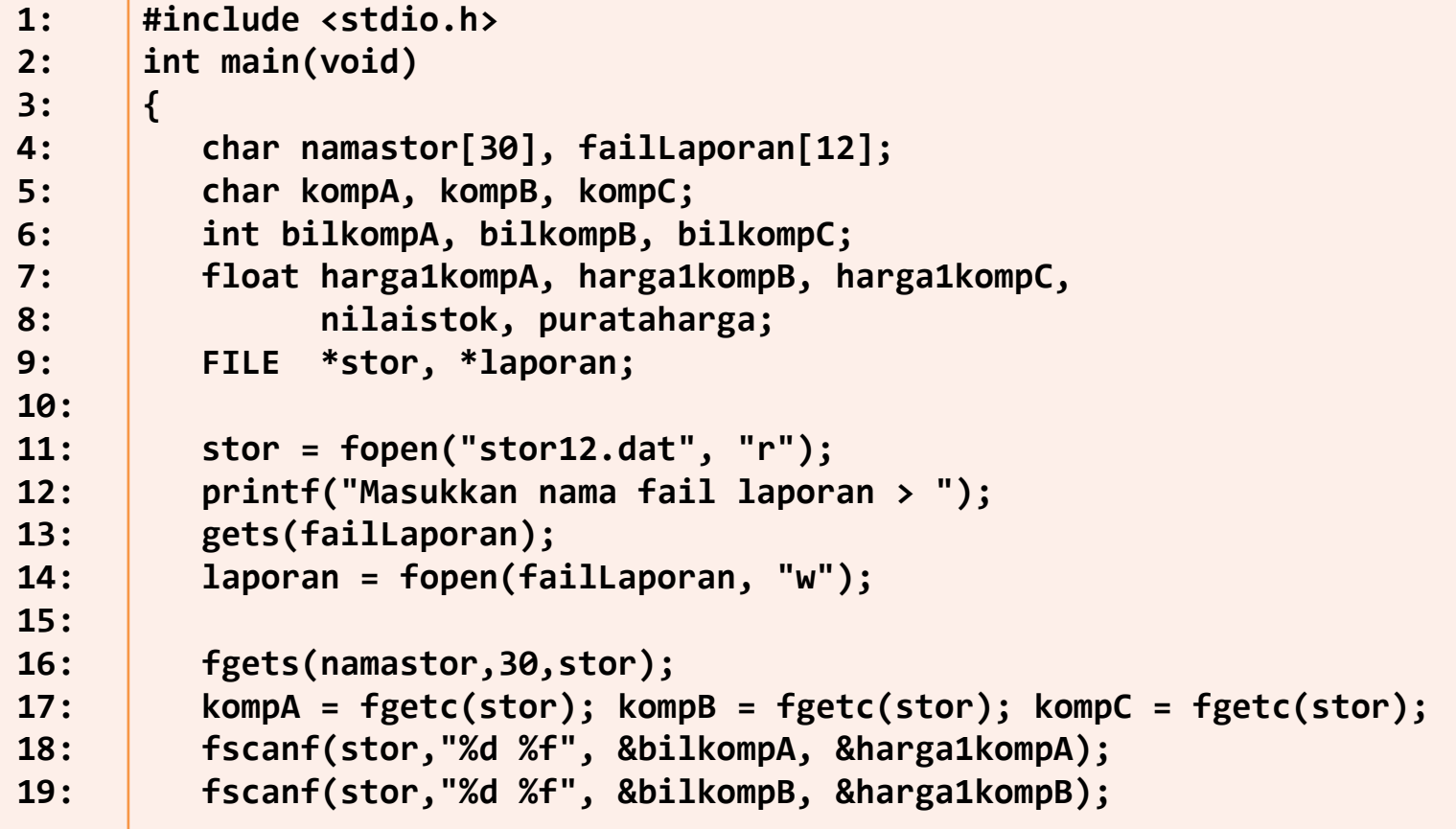

Copyright Universiti Teknologi Malaysia

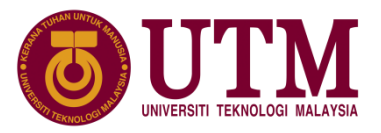

#### **4.5.2 Membaca dan Menulis Fail**

➢ aturcara Mencetak laporan bulanan stor( sambungan).

```
20:
21:
22:
23:
24:
25:
26:
27:
28:
29:
30:
31:
32:
33:
34:
35:
36:
37:
38:
39:
40:
41:
42:
        fscanf(stor,"%d %f", &bilkompC, &harga1kompC);
        nilaistok = (bilkompA*harga1kompA) + (bilkompB*harga1kompB)+
                   (bilkompC*harga1kompC);
        purataharga= (harga1kompA + harga1kompB +harga1kompC)/3;
        fprintf(laporan,"Laporan Bulanan Stor ");
        fputs(namastor, laporan);
        fprintf(laporan,"\nKod Komponen\tBil\t\tHarga\n");
        fprintf(laporan,"\t%c\t\t\t%d\t\t%0.2f\n", kompA, bilkompA,
                harga1kompA);
        fprintf(laporan,"\t%c\t\t\t%d\t\t%0.2f\n", kompB, bilkompB,
                  harga1kompB);
        fprintf(laporan,"\t%c\t\t\t%d\t\t%0.2f\n", kompC, bilkompC,
                  harga1kompC);
        fprintf(laporan,"\nNilai stok %0.2f ", nilaistok);
        fprintf(laporan,"\nPurata harga satu komponen %0.2f",purataharga);
        fclose(stor);
        fclose(laporan);
        return 0;
       }
                               Contoh paparan interaktif :
                               Masukkan nama fail laporan > laporan032016.txt
```
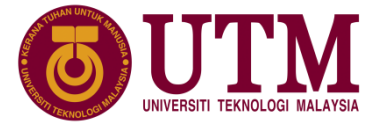

# C Copyright Universiti Teknologi Malaysia